## **B. Revierdienst**

Nachfolgend möchten wir anhand eines Beispiels zeigen, wie einfach man einen Kontrollgang im Revierdienst einrichten kann.

In dem nachfolgenden Beispiel nehmen wir an, dass wir bei 2 Kunden jeweils einen Kontrollgang mit 2 Kontrollpunkten durchführen möchten.

Der Revierdienstfahrer startet die Kontrollgänge, wenn er vor Ort ist manuell.

(Es besteht die Möglichkeit, einen Kontrollgang geplant, durch das Scannen eine NFC-Tags oder manuell zu starten).

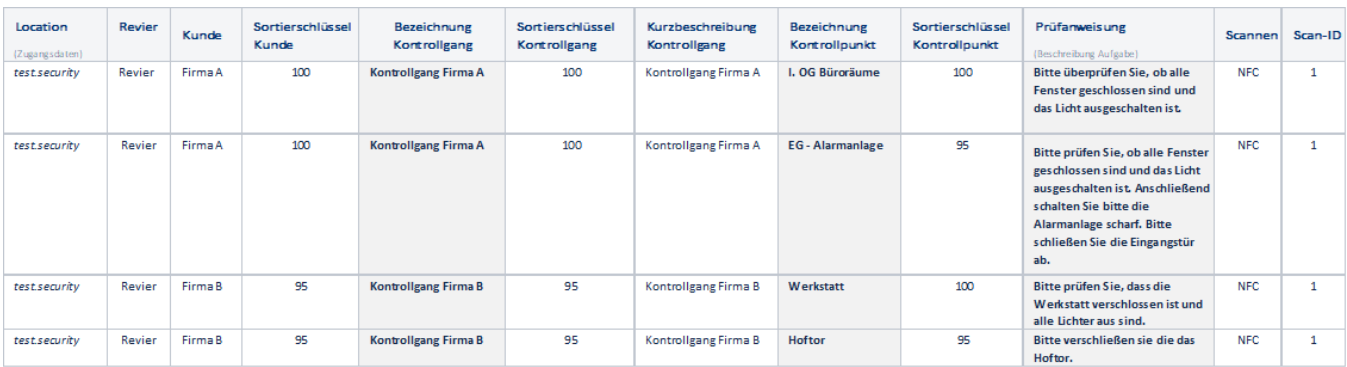

Einen Kontrollgang im Revierdienst wird ganz einfach in folgenden Schritten angelegt:

- 1. Anlegen des Alarmtyps "Kontrollgang" (bereits vorkonfiguriert)
- 2. Anlegen der Kunden
- 3. Anlegen des Kontrollgangs, Kontrollpunkte und Prüfanweisungen
- 4. Verknüpfung Kunden und Kontrollpunkte
- 5. Einlesen der Codes (NFC, QR, Barcode)
- 6. Optional: Terminierung Kontrollgang

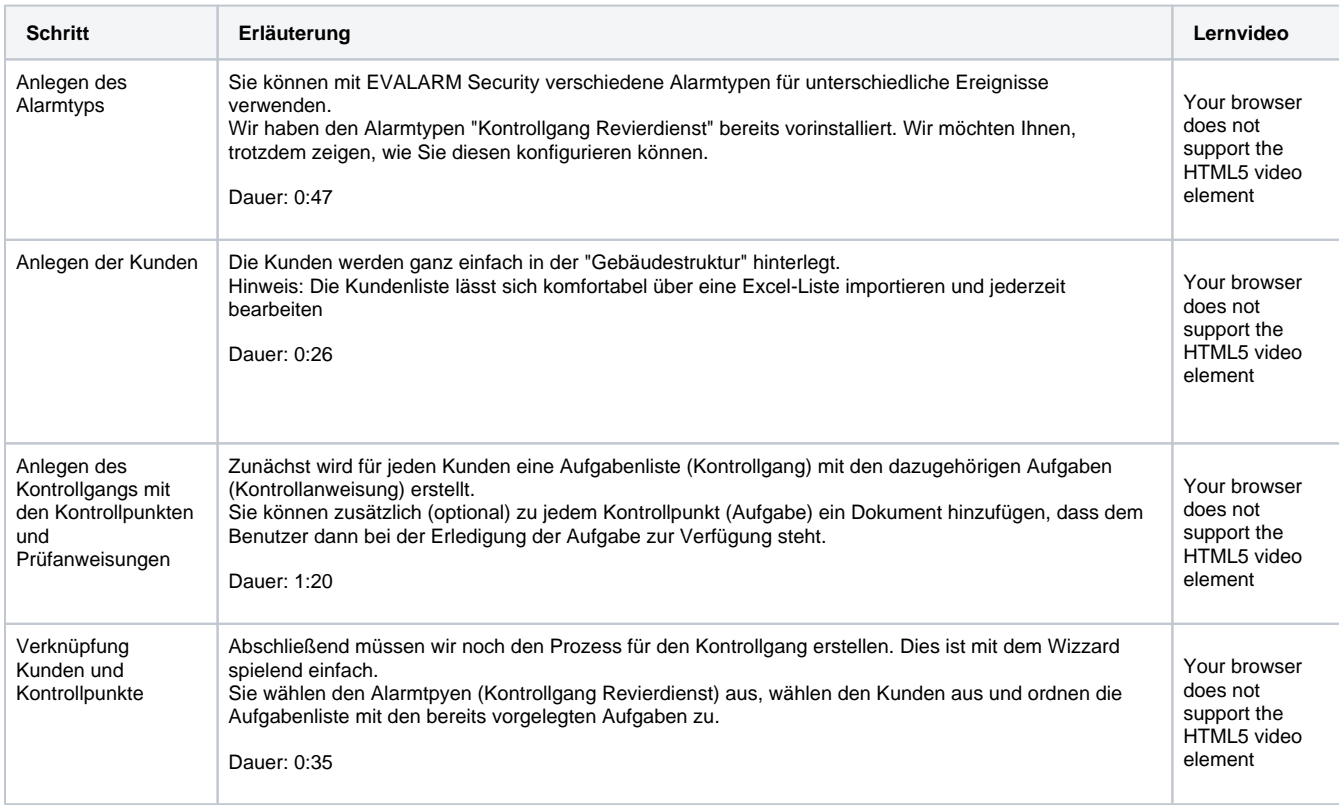

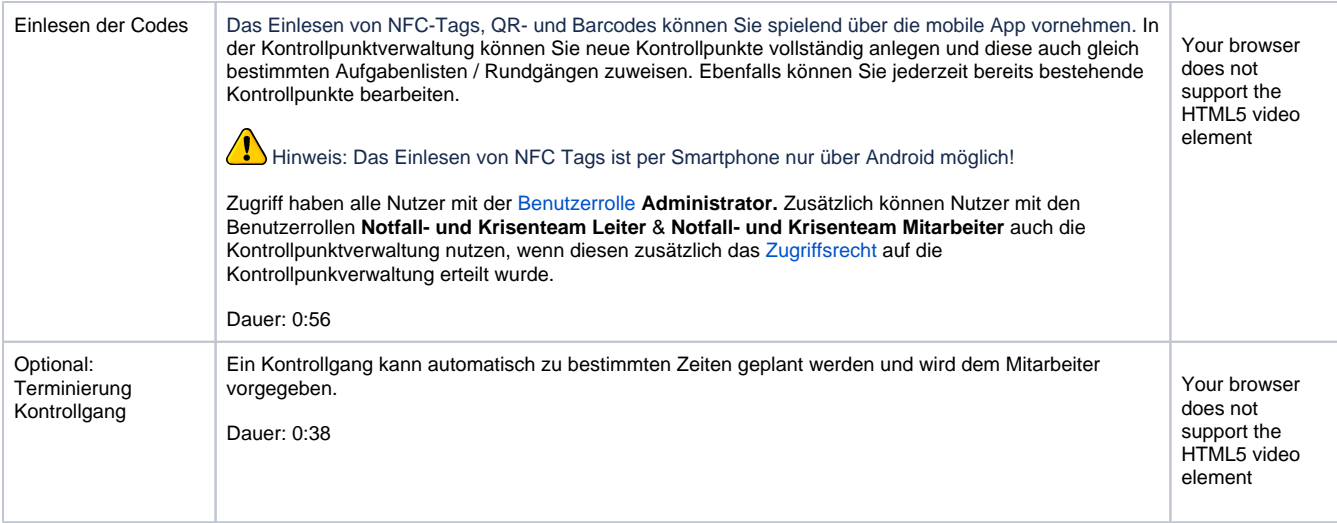

**Hinweis:** Wenn Sie möchten übernehmen wir gerne die erste Einrichtung aber auch die zukünftige Pflege Ihrer Kontrollgänge. Bitte nehmen Sie bei Interesse Kontakt mit uns auf [support@evalarmsecurity.de](mailto:support@evalarmsecurity.de)